# **CHAPTER 21**

# **Troubleshooting ATM LAN Emulation Networks**

This chapter introduces general troubleshooting techniques related to LAN Emulation (LANE) networks.

We will first briefly introduce LANE as it was conceived: a LAN technology aimed at emulating a legacy Ethernet network over ATM. We will then cover troubleshooting of the most common problems using this technology:

- **•** Troubleshooting LANE Clients not coming up
- **•** Troubleshooting LANE connectivity (after LANE Clients are up)

# **Introduction**

LANE is a standard defined by the ATM Forum that provides ATM-attached stations the same capabilities that they normally obtain from legacy Ethernet LANs. As the name suggests, the function of the LANE protocol is to emulate a LAN on top of an ATM network. By making an ATM interface look like one or more separate Ethernet interfaces, LANE enables LAN users to take advantage of ATM's benefits without requiring modifications to end-station hardware or software.

ATM is a connection-oriented service that establishes connections between source and destination devices. LAN-based protocols, on the other hand, are connectionless and use broadcasts so that source devices can find one or more destination devices. The primary purpose of LANE, then, is to provide the same services that a broadcast medium such as Ethernet does.

The LANE protocol resolves MAC addresses to ATM addresses so that LANE end systems can set up direct connections between themselves and then can forward data. The LANE protocol can be deployed in two types of ATM-attached equipment:

- **•** Hosts or routers with ATM network interface cards (NICs). ATM NICs implement the LANE protocol and interface to the ATM network while presenting the current Ethernet service interface to the higher-level protocol drivers. The network layer protocols continue to communicate as if they were on an Ethernet by using known procedures. However, they are capable of taking advantage of most of the advanced services of the ATM network.
- **•** The second class of network device that implements LANE consists of ATM-attached LAN switches and routers. These devices, together with directly attached ATM hosts equipped with ATM NICs, are used to provide a virtual LAN service in which ports are assigned to particular virtual LANs, independent of physical location.

The LANE specification defines several components that enable the protocol to provide the broadcast and address resolution services required to emulate traditional LANs:

- **• LAN Emulation Client (LEC)**—An entity such as a workstation, LAN switch, or router that performs data forwarding and receiving, address resolution, and other control functions for a single endpoint in a single emulated LAN. The LEC provides a standard LAN service to any higher layers that interface to it. A router or switch can have multiple resident LECs, each connecting with different emulated LANs. The LANE client registers its MAC and ATM address with the LES.
- **• LAN Emulation Server (LES)**—A server that provides a registration facility for clients to join the emulated LAN. Among other things, the LES handles LAN Emulation Address Resolution Protocol (LE\_ARP) requests and maintains a list or lookup table of LAN destination MAC addresses. Each emulated LAN must have a LES.
- **• Broadcast-and-Unknown Server (BUS)**—A server that floods unknown destination traffic and that forwards multicast and broadcast traffic to clients within an emulated LAN. Each emulated LAN (ELAN) must have a BUS.

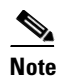

**Note** In Cisco's LANE implementation, the LES and the BUS are combined.

• **LAN Emulation Configuration Server (LECS)—A** server that assigns individual clients to particular emulated LANs by directing them to the LES that corresponds to the emulated LAN. The LECS can enforce security by restricting ELAN membership to certain LECs based on their MAC addresses. The LECS component, however, is optional in LANE—a client can contact directly the LES to join an emulated LAN.

# **Troubleshooting a LAN Emulation Network**

Though not very complex in theory, the different configurations necessary to implement a LANE network include a lot of long ATM addresses. It becomes easy to insert a typo that will cause the whole setup to fail. Very often, then, troubleshooting a LANE network simply means to have it work! For this reason, this part is split in two sections:

- The "Troubleshooting LECs Not Coming Up" section deals with initial configuration issues when it is a matter of bringing up a LEC.
- When the initial connection of the LECs is established, the second part, Table 21-2, goes deeper into the troubleshooting of the live network.

### **Troubleshooting LECs Not Coming Up**

The flowchart shown in Figure 21-1 explains which section to use in this section. Issue a **show lane client** exec command on the device hosting the LEC. Use the field Last Fail Reason, and jump to the corresponding section in next table (the **show lane client** command is fully described in the section "Understanding the show lane client Output," later in this chapter). If you could not solve your issue by simply following the flowchart, refer to the entry "If None of This Works," in Table 21-1.

**The Second** 

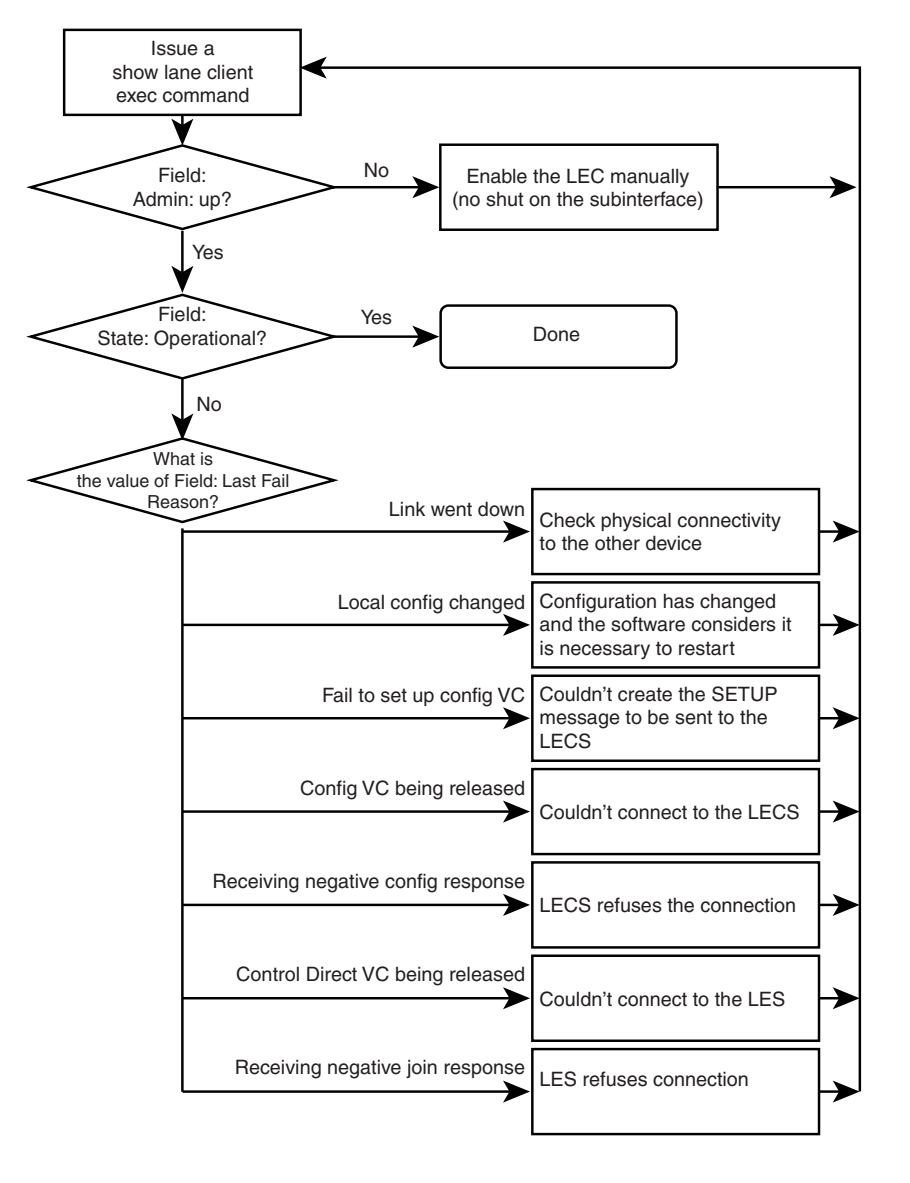

*Figure 21-1 Flowchart Explaining How to Troubleshoot a LEC Not Coming Up* 

Ι

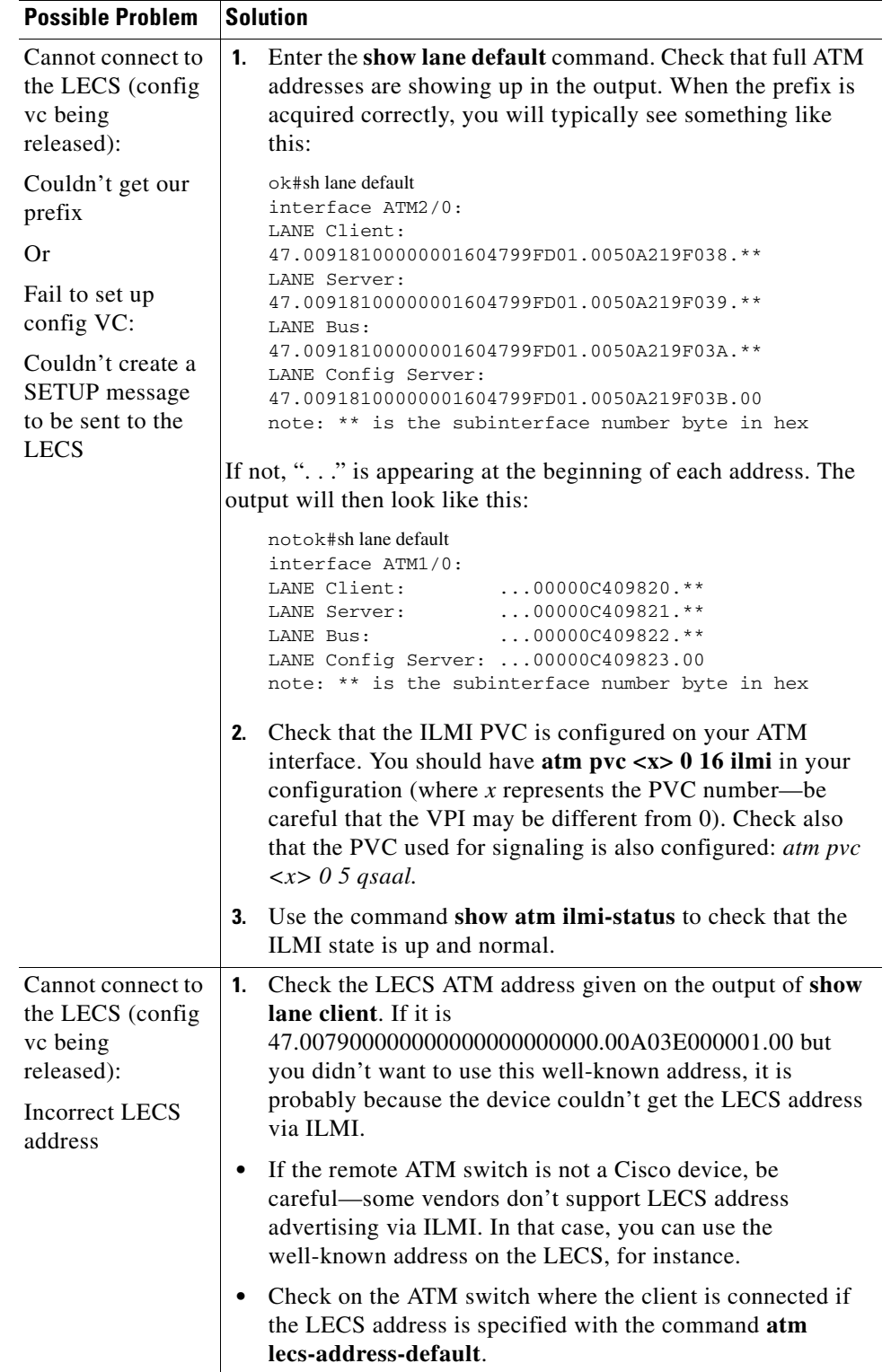

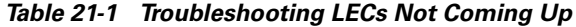

H.

| <b>Possible Problem</b>                                                                                            | <b>Solution</b>                                                                                                    |
|----------------------------------------------------------------------------------------------------|----------------------------------------------------------------------------------------------------|
| Cannot connect to<br>the LECS (config<br>vc being<br>released):<br><b>Incorrect LECS</b><br>address<br>(continued) | If you hard-coded the LECS ATM address in your<br>2.<br>configuration, or if you have a valid LECS ATM address that<br>differs from the well-known address in show lane client, go<br>to the device hosting the LECS. Use the show lane config<br>command to compare the LECS address with the one that<br>you see at the client, and check that the server is up and<br>running. |
| The LECS refuses<br>the connection<br>(receiving)<br>negative config<br>response)                                  | Check your configuration for the type (Ethernet/Token Ring)<br>1.<br>and the name of the ELAN that you are trying to join.<br>Connect to the device hosting the LECS, and check whether<br>the name and type of the ELAN match.                                                                                                    |
|                                                                                                    | Check whether the LES could connect to the LECS. On the<br>2 <sup>1</sup><br>device hosting the LES, use the command show lane server,<br>and check that the LECS is <i>connected</i> . To connect to the<br>LECS, the LES needs the same information that a simple<br>client would. Refer to the previous entry "Cannot Connect to<br>the LECS."                                 |
| Couldn't connect<br>to the LES<br>(Control Direct<br>VC being<br>released)                                         | If you hard-coded the LES address into the configuration,<br>1.<br>check on the machine hosting the LES server that its address<br>exactly matches the one that you configured.                                                                                                    |
|                                                                                                    | On the device that hosts the LECS, check that the LECS<br>2.<br>database entry for this ELAN is set with the right LES<br>address. To know this, go to the device hosting the LES and<br>type show lane default.                                                                                                    |

*Table 21-1 Troubleshooting LECs Not Coming Up (continued)*

 $\mathcal{L}_{\mathcal{A}}$ 

| <b>Possible Problem</b>                                                       | <b>Solution</b>                                                                                                    |
|-------------------------------------------------------------------------------|----------------------------------------------------------------------------------------------------|
| The LES refuses<br>the connection<br>(receiving<br>negative join<br>response) | If the ELAN to which you are trying to connect is restricted,<br>1.<br>and if you connect to the LES directly bypassing the LECS,<br>this could be a security issue. Check the LANE database<br>configuration on the LECS to be sure that it includes the<br>ATM address of the client attempting to connect.                                                                                                    |
|                                                                               | If you configured on the same subinterface a LEC and a LES,<br>2.<br>and you also specified the ATM address for the LES with the<br>command lane server-atm-address, the LEC might be<br>trying to contact a backup LES (which refuses the<br>connection). The reason is that the LEC is also using the lane<br>server-atm-address command to decide which LES to<br>contact. It then unconditionally contacts the local LES that<br>may currently be the backup. The easy way of fixing this is<br>to configure the LES on a different subinterface.                                                                                                    |
| If none of this<br>works                                                      | A simple configuration problem can, in fact, hide a time the deeper<br>issue with the network itself. Enable debug lane client all on<br>your machine, and go to the section "LANE Client Connection<br>Example, with debug lane client all Enabled " to compare to the<br>output of a successful connection." Exercise caution when using<br>debug lane client all. Because debugging output is assigned high<br>priority in the CPU process, it can render the system unusable. It<br>is best to use <b>debug</b> commands during periods of lower network<br>traffic and fewer users. You should avoid sending verbose<br>debugging output to the console (use the logging console info<br>command). Instead, send the debug output to the logging buffer<br>using the command logging buffer<br>buffer-size> debug. |

*Table 21-1 Troubleshooting LECs Not Coming Up (continued)*

| <b>Possible Problem</b>                                                               | <b>Solution</b>                                                                                                    |
|---------------------------------------------------------------------------------------|----------------------------------------------------------------------------------------------------|
| The LE_ARP<br>cannot be<br>completed.                                                 | Locate an IP address to which you do not have connectivity<br>1.<br>(that is, an address that you cannot ping).                                                                                                    |
|                                                                                       | Write down its real MAC address. This information can be<br>2.<br>obtained from the station itself.                                                                                                    |
|                                                                                       | Check that indeed there is no mapping between this MAC<br>3.<br>address and an ATM destination address. You can check this<br>with show lane le-arp. Refer to the section "Understanding<br>the LE_ARP Process," later in this chapter.                                                                                      |
|                                                                                       | Likely, there is no connectivity with the destination LEC.<br>4.<br>Check that the destination LEC is indeed "UP, operational."<br>Refer to the next possible problem, regarding an ELAN split<br>in two parts.                                                                                                    |
| <b>Using SSRP</b><br>redundancy, the<br>ELAN is split in<br>two parts.                | This happens when two clients seem to be up in the same ELAN.<br>In reality, however, they connect to different LES. There is a big<br>connectivity problem in the network. A part of the LECs went<br>down and contacted the backup LECS/LES/BUS. As a result,<br>both LECs are up but cannot communicate.                  |
|                                                                                       | Locate two LANE clients between which you do not have<br>1.<br>connectivity. Those lane clients are "UP, Operational."                                                                                                    |
|                                                                                       | Issue a show lane client name <elanmame> command on<br/>2.<br/>both clients.</elanmame>                                                                                                    |
|                                                                                       | Check the ATM address in the line with type direct. If the<br>3.<br>ATM address is different in the two displays, then you do<br>have two separated ELANs. This means that one LES was<br>not reachable on one ELAN and that the backup LES was<br>contacted.                                                                |
| <b>Using SSRP</b><br>redundancy, the<br>ELAN is split in<br>two parts.<br>(continued) | In the LECS database, locate the LES with the highest<br>4.<br>priority (which is the one listed first in the database). Then<br>find the client that contacted a backup address and could not<br>establish contact with the primary LES. There must be a<br>serious physical issue between this LEC and the primary<br>LES. |

*Table 21-2 Troubleshooting LANE Connectivity When LECs Are Up*

| <b>Possible Problem</b>                                               | <b>Solution</b>                                                                                                    |
|-----------------------------------------------------------------------|----------------------------------------------------------------------------------------------------|
| Using HSRP, a<br>problem has<br>occurred with the<br>default gateway. | Connectivity seems to work fine, but several users report<br>problems to ping the default gateway several times a day. Each<br>outage is several minutes long. The default gateway is an HSRP<br>virtual IP address. When this happens, third-party devices are<br>often used to connect those users to the ATM network. |
|                                                                       | The first recommendation is to upgrade all devices to the<br>1.<br>latest release.                                                                                                    |
|                                                                       | 2.<br>Another strongly recommended action is to force the usage<br>of the real MAC address on the default gateway. This can be<br>done in configuration interface on the router:                                                                                                    |
|                                                                       | RouterName(config-if)#standby use-bia                                                                                                    |
|                                                                       | Here, use-bia means to use the <i>burned-in address</i> , not the virtual<br>MAC address. The burned-in address can be seen on the router<br>via the show interface command on the router.                                                                                                    |
| A problem with<br>shaped VP tunnels<br>has occurred.                  | Sometimes two remote ATM campus networks are linked with a<br>shaped VP tunnel. The network designer must make sure that<br>enough bandwidth is reserved on the link. If the traffic between<br>the two campus site goes above the VP limit, some cells will be<br>discarded, resulting in frames being lost.            |
|                                                                       | Generally speaking, when it comes to such a design, routing<br>between the sites is <i>strongly</i> recommended.                                                                                                    |
|                                                                       | Troubleshooting this is often tricky. Refer to Chapter 22,<br>"Troubleshooting ATM PVCs in a WAN Environment," for more<br>information. The troubleshooting procedures are the same.                                                                                                    |
| An ATM signaling<br>issue has<br>occurred.                            | This can be considered as advanced. Connectivity is broken<br>between two LANE clients. They are both "UP, Operational."<br>Even though the le-arp entry is there, the data direct VCC is not<br>established.                                                                                                    |
|                                                                       | 1. Locate two LANE Clients between which connectivity is<br>broken.                                                                                                    |
|                                                                       | 2. Check that the le-arp entries are both complete and point to<br>the right ATM address.                                                                                                    |
|                                                                       | Check that indeed no data direct is established between the<br>3.<br>LANE Clients. You can check this via show lane client.<br>There is no VC with the type of data.                                                                                                    |
| An ATM signaling<br>issue has<br>occurred.<br>(continued)             | Enable debug atm sig-error and debug atmostrous. Check<br>4.<br>that when you try to ping, you see an ATM signaling error<br>appearing. Look for "cause code" messages.                                                                                                    |
|                                                                       | Those problems are usually seen in a multivendor<br>5.<br>environment. If Steps 1 through 4 didn't help, upgrade all<br>devices to the latest release.                                                                                                    |

*Table 21-2 Troubleshooting LANE Connectivity When LECs Are Up (continued)*

**The Second** 

### **Annex: Commands and Examples**

In this section, we'll give examples of the most common ebug and show commands used when troubleshooting LANE.

#### **LANE Client Connection Example, with debug lane client all Enabled**

Figure 21-2 shows VCs required for LANE to work.

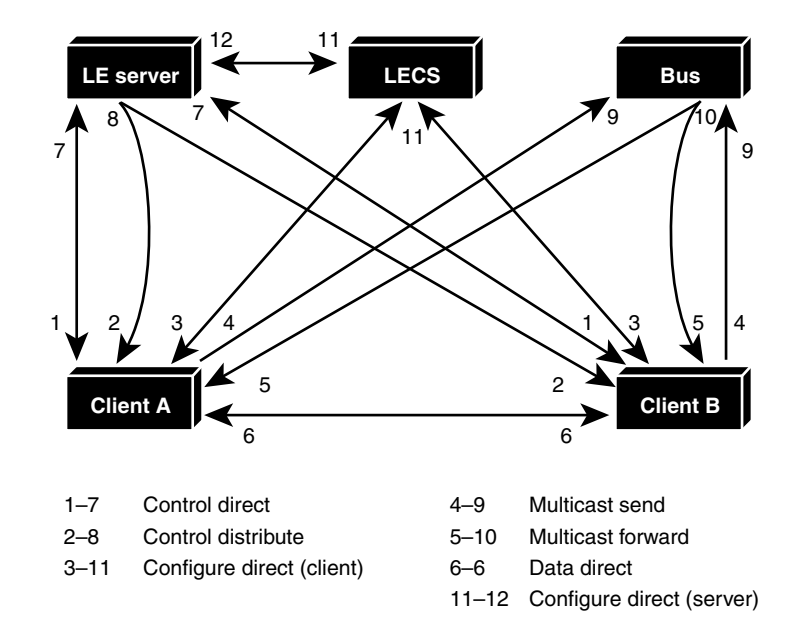

*Figure 21-2 Example of VCs Required for LANE to Work*

This is the sequence of events that needs to happen for LEC to come up from LEC's perspective, which is shown in **debug lane client all**:

- **1.** Configure direct (3–11)
- **2.** Control direct  $(1-7)$
- **3.** Control distribute (2–8)
- **4.** Multicast send (4–9)
- **5.** Multicast forward (5–10)
- **6.** Data direct (6–6), LEC to LEC, is not shown in this **debug** output

#### **ATM Addresses Used in This debug Output**

The ATM addresses of the LECS/LES/BUS/LEC used in this example are shown below.

```
LECS 47.00918100000000603E899601.00E01E2EE8B3.00
LES 47.00918100000000603E899601.00E01E2EE8B1.01
BUS 47.00918100000000603E899601.00E01E2EE8B2.01
LEC 47.00918100000000603E899601.00E01E2EE8B0.01
ELAN Name Elan1
```
#### **Address Registration via ILMI**

The LEC first registers its ATM address with the ATM network.

```
LEC ATM0.1: action A_REGISTER_ADDR
LEC ATM0.1: predicate PRED_LEC_NSAP TRUE
LEC ATM0.1: state IDLE event LEC_LOCAL_ACTIVATE => REGISTER_ADDR
LEC ATM0.1: action A_POST_LISTEN
LEC ATM0.1: sending LISTEN
LEC ATM0.1: listen on 47.00918100000000603E899601.00E01E2EE8B0.01
LEC ATM0.1: state REGISTER ADDR event LEC CTL ILMI SET RSP POS => POSTING LISTEN
LEC ATM0.1: received LISTEN
LEC ATM0.1: action A_ACTIVATE_LEC
LEC ATM0.1: predicate PRED_CTL_DIRECT_NSAP FALSE
LEC ATM0.1: predicate PRED_LECS_NSAP FALSE
LEC ATM0.1: state POSTING_LISTEN event LEC_SIG_LISTEN_POS => GET_LECS_ADDR
LEC ATM0.1: action A_ALLOC_LECS_ADDR
LEC ATM0.1: state GET_LECS_ADDR event LEC_CTL_ILMI_SET_RSP_POS => GET_LECS_ADDR
```
#### **Connecting to LECS (Configure Direct)**

The LEC sets up a connection to LECS (bidirectional point-to-point VC) to find the ATM address of the LES for its ELAN. When this is done, this VC to the LECS is released.

The LEC finds the LECS ATM address by using three methods, in this order:

- **1.** Using hard-coded ATM address
- **2.** Getting the LECS via ILMI VPI=0, VCI=16 (not supported by some vendors)
- **3.** Fixing the address defined by the ATM Forum: (47.007900000000000000000000.00A03E000001.00)

Using the same VCC, the LECS returns the ATM address of the LES for the LEC ELAN.

In this debug output, the LEC is getting LECS address via ILMI:

```
LEC ATM0.1: action A_SEND_LECS_SETUP
LEC ATM0.1: sending SETUP
LEC ATM0.1: callid 0x40518C04<br>LEC ATM0.1: called party 47.0091810
LEC ATM0.1: called party 47.009181000000000603E899601.00E01E2EE8B3.00 LECS address<br>LEC ATM0.1: calling_party 47.009181000000000603E899601.00E01E2EE8B0.01 LEC address
                             LEC ATM0.1: calling_party 47.00918100000000603E899601.00E01E2EE8B0.01 LEC address
LEC ATM0.1: state GET LECS ADDR event LEC CTL ILMI SET RSP NEG => LECS CONNECT
LEC ATM0.1: received CONNECT
LEC ATM0.1: callid 0x40518C04
LEC ATM0.1: vcd 884
LEC ATM0.1: action A_SEND_CFG_REQ
LEC ATM0.1: sending LANE_CONFIG_REQ on VCD 884
LEC ATM0.1: SRC MAC address  00e0.1e2e.e8b0  LEC's MAC address
LEC ATM0.1: SRC ATM address 47.00918100000000603E899601.00E01E2EE8B0.01
LEC ATM0.1: LAN Type 1
LEC ATM0.1: Frame size 1
LEC ATM0.1: LAN Name elan1 elan LEC is trying to join
LEC ATM0.1: LAN Name size 5
LEC ATM0.1: state LECS_CONNECT event LEC_SIG_CONNECT => GET_LES_ADDR
LEC ATM0.1: received LANE_CONFIG_RSP on VCD 884
LEC ATM0.1: SRC MAC address 00e0.1e2e.e8b0
LEC ATM0.1: SRC ATM address 47.00918100000000603E899601.00E01E2EE8B0.01
LEC ATM0.1: LAN Type 1
LEC ATM0.1: Frame size 1
LEC ATM0.1: LAN Name elan1 
LEC ATM0.1: LAN Name size 5
LEC ATM0.1: action A_PROCESS_CFG_RSP
LEC ATM0.1: sending RELEASE
LEC ATM0.1: callid 0x40518C04
LEC ATM0.1: cause code 31
LEC ATM0.1: state GET LES ADDR event LEC CTL CONFIG RSP POS => LECS RELEASE
LEC ATM0.1: received RELEASE_COMPLETE
LEC ATM0.1: callid 0x40518C04
LEC ATM0.1: cause code 16
```
#### **Connecting to LES (Control Direct) and Back from LES (Control Distribute)**

In the next step, the LEC establishes a VC to the LES (called the control direct). It then waits for the LES to add itself to the multipoint VC between the LES and all LECs (called the control distribute).

- **•** The LEC sets up a connection to the LES for its ELAN (bidirectional point-to-point VC).
- The LES maintains a VC (server configure) to the LECS (not shown in debug because it is not a LEC action) to verify whether the LEC is allowed to join the ELAN. Notice that the join request contains the LEC MAC address, its ATM address, and the name of the ELAN.

**•** If allowed, the LES adds the LEC to the unidirectional point-to-multipoint control distribute VC and confirms the join over the control direct VC.

```
LEC ATM0.1: action A_SEND_LES_SETUP
LEC ATM0.1: sending SETUP Control Direct (LEC to LES)
LEC ATM0.1: callid 0x40518E74<br>LEC ATM0.1: called party 47.0091810
LEC ATM0.1: called party 47.00918100000000603E899601.00E01E2EE8B1.01 LES address
LEC ATM0.1: calling_party 47.00918100000000603E899601.00E01E2EE8B0.01 LEC address
LEC ATM0.1: state LECS_RELEASE event LEC_SIG_RELEASE_COMP => CTL_DIRECT_CONN
LEC ATM0.1: received CONNECT
LEC ATM0.1: callid 0x40518E74
LEC ATM0.1: vcd 889
LEC ATM0.1: action A_SEND_JOIN_REQ
LEC ATM0.1: sending LANE_JOIN_REQ on VCD 889
LEC ATM0.1: Status 0
LEC ATM0.1: LECID 0
LEC ATM0.1: SRC MAC address 00e0.1e2e.e8b0
LEC ATM0.1: SRC ATM address 47.00918100000000603E899601.00E01E2EE8B0.01
LEC ATM0.1: LAN Type 1
LEC ATM0.1: Frame size 1
LEC ATM0.1: LAN Name elan1 
LEC ATM0.1: LAN Name size 5
LEC ATM0.1: state CTL_DIRECT_CONN event LEC_SIG_CONNECT => JOIN_CTL_DIST_CONN
LEC ATM0.1: received SETUP Control Distribute (LES to LEC)
LEC ATM0.1: callid 0x404DC0A8
LEC ATM0.1: called party 47.00918100000000603E899601.00E01E2EE8B0.01
LEC ATM0.1: calling_party 47.00918100000000603E899601.00E01E2EE8B1.01
LEC ATM0.1: action A_PROCESS_CTL_DIST_SETUP
LEC ATM0.1: sending CONNECT
LEC ATM0.1: callid 0x404DC0A8
LEC ATM0.1: vcd 890
LEC ATM0.1: state JOIN CTL DIST CONN event LEC SIG SETUP => JOIN
LEC ATM0.1: received CONNECT_ACK
LEC ATM0.1: state JOIN event LEC SIG CONNECT ACK => JOIN
LEC ATM0.1: received LANE_JOIN_RSP on VCD 889
LEC ATM0.1: Status 0
LEC ATM0.1: LECID 1
LEC ATM0.1: SRC MAC address 00e0.1e2e.e8b0
LEC ATM0.1: SRC ATM address 47.00918100000000603E899601.00E01E2EE8B0.01
LEC ATM0.1: LAN Type 1
LEC ATM0.1: Frame size 1
LEC ATM0.1: LAN Name elan1 
LEC ATM0.1: LAN Name size 5
```
#### **Obtaining BUS Address**

In the next step, the LEC establishes a VC to the BUS (called the multicast send). It then waits for the BUS to add itself to the multipoint VC between the BUS and all LECs (called the multicast forward).

- The LEC sends an LE\_ARP request for the broadcast address (all ones) to the LES.
- The LES returns an LE ARP response with the ATM address of the BUS.
- **•** The LEC then sets up the multicast send VC to the BUS.
- **•** The BUS adds the LEC to the multicast forward VC.

```
LEC ATM0.1: action A PROCESS JOIN RSP_SEND_REQ
LEC ATM0.1: sending LANE_ARP_REQ on VCD 889<br>LEC ATM0.1: SRC MAC address 00e0.1e2e.e8b0
LEC ATM0.1: SRC MAC address
LEC ATM0.1: SRC ATM address 47.00918100000000603E899601.00E01E2EE8B0.01 LES address
LEC ATM0.1: TARGET MAC address ffff.ffff.ffff Broadcast
address
LEC ATM0.1: TARGET ATM address 00.000000000000000000000000.000000000000.00 NSAP address 
is empty
LEC ATM0.1: state JOIN event LEC_CTL_JOIN_RSP_POS => GET_BUS_ADDR
LEC ATM0.1: received LANE_ARP_RSP on VCD 890
LEC ATM0.1: SRC MAC address 00e0.1e2e.e8b0
LEC ATM0.1: SRC ATM address 47.00918100000000603E899601.00E01E2EE8B0.01<br>LEC ATM0.1: TARGET MAC address ffff.ffff.ffff
              TARGET MAC address ffff.ffff.ffff
LEC ATM0.1: TARGET ATM address 47.00918100000000603E899601.00E01E2EE8B2.01 BUS address 
is filled in
LEC ATM0.1: action A_SEND_BUS_SETUP
LEC ATM0.1: predicate PRED_MCAST_SEND_NSAP FALSE
LEC ATM0.1: sending SETUP Mulitcast Send (LEC to BUS)
LEC ATM0.1: callid 0x40506F14
LEC ATM0.1: called party 47.00918100000000603E899601.00E01E2EE8B2.01<br>LEC ATM0.1: calling_party 47.00918100000000603E899601.00E01E2EE8B0.01
                                 LEC ATM0.1: calling_party 47.00918100000000603E899601.00E01E2EE8B0.01
LEC ATM0.1: state GET_BUS_ADDR event LEC_CTL_ARP_RSP => MCAST_SEND_FORWARD_CONN
LEC ATM0.1: received CONNECT
LEC ATM0.1: callid 0x40506F14
LEC ATM0.1: vcd 893
LEC ATM0.1: action A_PROCESS_BUS_CONNECT
LEC ATM0.1: state MCAST_SEND_FORWARD_CONN event LEC_SIG_CONNECT => MCAST_FORWARD_CONN
LEC ATM0.1: received SETUP Mulitcast Forward (BUS to LEC) 
LEC ATM0.1: callid 0x4051B580
LEC ATM0.1: called party 47.00918100000000603E899601.00E01E2EE8B0.01<br>LEC ATM0.1: calling_party 47.00918100000000603E899601.00E01E2EE8B2.01
                                 LEC ATM0.1: calling_party 47.00918100000000603E899601.00E01E2EE8B2.01
LEC ATM0.1: action A_SEND_BUS_CONNECT
LEC ATM0.1: sending CONNECT
LEC ATM0.1: callid 0x4051B580
LEC ATM0.1: vcd 894
LEC ATM0.1: state MCAST_FORWARD_CONN event LEC_SIG_SETUP => ACTIVE
LEC ATM0.1: received CONNECT_ACK
LEC ATM0.1: action A_PROCESS_CONNECT_ACK
LEC ATM0.1: state ACTIVE event LEC_SIG_CONNECT_ACK => ACTIVE
```
#### **LANE Client Is Operational**

After all these steps have been completed, the LEC is UP and Operational. We can see this using the following command:

```
Cat5000_LANE>#show lane client
LE Client ATM0.1 ELAN name: elan1 Admin: up State: operational
Client ID: 1 LEC up for 10 minutes 0 second
Join Attempt: 759 
HW Address: 00e0.1e2e.e8b0 Type: ethernet Max Frame Size: 1516
         VLANID: 100 
ATM Address: 47.00918100000000603E899601.00E01E2EE8B0.01
 VCD rxFrames txFrames Type ATM Address
  0 0 0 configure 47.00918100000000603E899601.00E01E2EE8B3.00
  889 1 2 direct 47.00918100000000603E899601.00E01E2EE8B1.01
  890 4 0 distribute47.00918100000000603E899601.00E01E2EE8B1.01
  893 0 317 send 47.00918100000000603E899601.00E01E2EE8B2.01
  894 9 0 forward 47.00918100000000603E899601.00E01E2EE8B2.01
```
### **Understanding the show lane client Output**

This command is by far the most important when it comes to LANE troubleshooting. On the TAC page, the Output Interpreter will decode the output for you. We will describe the most important fields here.

Let's focus on the following output:

```
Gambrinus#sh lane client
LE Client ATM2/0/0 ELAN name: default Admin: up State: operational
Client ID: 2 LEC up for 15 minutes 39 seconds
ELAN ID: 1
Join Attempt: 691 
Last Fail Reason: Control Direct VC being released
HW Address: 0060.4750.8402 Type: ethernet Max Frame Size: 1516
ATM Address: 47.009181000000006047508401.006047508402.00
 VCD rxFrames txFrames Type ATM Address
 0 0 0 configure 47.009181000000006047508401.006047508405.00
 256 1 10 direct 47.009181000000006047508401.000000000002.01
 257 476 0 distribute 47.009181000000006047508401.000000000002.01
  258 0 56 send 47.009181000000006047508401.000000000003.01
 259 2 0 forward 47.009181000000006047508401.000000000003.01
 263 1 18 data 47.009181000000006047508401.006047508402.00
```
**1.** LE Client ATM2/0/0 ELAN name: default Admin: up State: operational

We can see that the client is administratively up and is operational. As we've seen earlier in this chapter, this is the right state; it is up and running.

**2.** Client ID: 2 LEC up for 15 minutes, 39 seconds

The only thing to keep in mind here is that the LEC is up for only 15 minutes. Is this normal? Did a maintenance action happen 15 minutes ago?

**3.** Join Attempt: 691

Although scary, this does not necessarily indicate that the LEC went down 691 times. The LECS/LES was perhaps unreachable for a long amount of time.

**4.** Last Fail Reason: Control Direct VC being released

This precious field indicates that the last reason for which the LEC could not reach the "UP/Operational" state was because it could not reach the LES

**5.** ATM Address: 47.009181000000006047508401.006047508402.0

This is interesting only when we check other LECs' **sh lane client** to find that the remote side of a data direct is this station.

**6.** 0 0 0 configure 47.009181000000006047508401.006047508405.00

This line gives detail on the connection to the LECS; this VCC is called the configure direct, as the Type field suggests. The VCD number is 0 because the connection is torn down, per the spec.

**7.** 256 1 10 direct 47.009181000000006047508401.000000000002.01

This line gives details on the connection to the LES; this VCC is called the control direct, as suggested by the Type field.

**8.** 257 476 0 distribute 47.009181000000006047508401.000000000002.01

This line gives details on the connection from the LES to all LECs. It is called the control distribute. We can see that the LES address is the same for the control direct and control distribute, as it should be.

**9.** 258 0 56 send 47.009181000000006047508401.000000000003.01

This line gives details on the connection to the BUS. It is called multicast send, as the Type field suggests.

**10.** 259 2 0 forward 47.009181000000006047508401.000000000003.01

This line gives details on the connection from the BUS to all LECs. It is called multicast forward. We can see that the BUS address is the same for the multicast send and multicast forward.

**11.** 263 1 18 data 47.009181000000006047508401.006047508402.00

The remaining lines give details on each data direct VCC. Refer to the section "Understanding the LE\_ARP Process" for more details.

### **Understanding the LE\_ARP Process**

The LAN Emulation Address Resolution Protocol is one of the most important in LANE. When a LEC must forward a unicast frame (that is, a frame with the destination MAC address set to the real MAC address), it should not forward it to the BUS.

Practically, it will try to create a mapping between this destination MAC address and the ATM address of the LEC to be contacted to reach this station. The LEC can be a LANE module, a router, or a directly attached station. This process is called LE\_ARP. Waiting for this process to complete, the source LEC will forward the traffic to the BUS as unknown traffic.

Let's examine this in details. Say that we have the following topology:

#### **IP station-----(ethernet connection)-----catalyst----(ATM lane module)------ls1010**

#### **10.200.10.61**

As you can see, the LANE Client is up and operational:

```
Gambrinus#sh lane client
LE Client ATM2/0/0 ELAN name: default Admin: up State: operational
Client ID: 2 LEC up for 12 minutes 26 seconds
ELAN ID: 1
Join Attempt: 10 
Last Fail Reason: Control Direct VC being released
HW Address: 0060.4750.8402 Type: ethernet Max Frame Size: 1516 
ATM Address: 47.009181000000006047508401.006047508402.00
 VCD rxFrames txFrames Type ATM Address
  0 0 0 0 configure 47.009181000000006047508401.006047508405.00 94 15 109 direct 47.009181000000006047508401.000000000002.01
  95 1015 0 distribute 47.009181000000006047508401.000000000002.01
  96 0 202 send 47.009181000000006047508401.000000000003.01
  97 105 0 forward 47.009181000000006047508401.000000000003.01
```
Say that we want to contact the station 10.200.10.62:

**Gambrinus#**ping 10.200.10.62

From the user point of view, it works, and nothing special can be seen:

```
Type escape sequence to abort.
Sending 5, 100-byte ICMP Echos to 10.200.10.62, timeout is 2 seconds:
!!!!!
Success rate is 100 percent (5/5), round-trip min/avg/max = 4/5/8 ms
```
If we enabled **debug lane client packet**, we would have seen the details of the process. That is, the LEC sends an LE\_ARP request to the LES and waits for the response with the ATM address to be used.

```
<snip>
*Mar 22 02:32:46.499: LEC ATM2/0/0: sending LANE_ARP_REQ on VCD 94
*Mar 22 02:32:46.499: LEC ATM2/0/0: LECID 2
*Mar 22 02:32:46.499: LEC ATM2/0/0: SRC MAC address 0060.4750.8402
*Mar 22 02:32:46.499: LEC ATM2/0/0: SRC ATM address 47.0091810000000060470
*Mar 22 02:32:46.499: LEC ATM2/0/0: TARGET MAC address 00e0.b012.17ff
*Mar 22 02:32:46.499: LEC ATM2/0/0: TARGET ATM address 00.0000000000000000000
*Mar 22 02:32:46.499: LEC ATM2/0/0: Flags 0x0
*Mar 22 02:32:46.499: LEC ATM2/0/0: num of TLVs 0
<snip>
*Mar 22 02:32:46.515: LEC ATM2/0/0: received LANE_ARP_RSP on VCD 95
*Mar 22 02:32:46.515: LEC ATM2/0/0: LECID 2
*Mar 22 02:32:46.515: LEC ATM2/0/0: SRC MAC address 00e0.b012.17ff
*Mar 22 02:32:46.515: LEC ATM2/0/0: SRC ATM address 47.0091810000000060471
*Mar 22 02:32:46.515: LEC ATM2/0/0: TARGET MAC address 0060.4750.8402
*Mar 22 02:32:46.515: LEC ATM2/0/0: TARGET ATM address 47.0091810000000060470
*Mar 22 02:32:46.515: LEC ATM2/0/0: Flags 0x0
*Mar 22 02:32:46.515: LEC ATM2/0/0: num of TLVs 0
<snip>
```
When the LEC receives the reply, it sets up a virtual channel connection (VCC) directly to this ATM address. This VCC is called data direct VCC. Any frame that needs to be sent to this destination MAC address will be forwarded on this VCC.

To ensure that no frame is left on the delivery path through the BUS when the data direct VCC becomes active, a mechanism called FLUSH is used. Still with **debug lane client packet**, we can see more details of the FLUSH process.

```
*Mar 22 02:32:46.627: LEC ATM2/0/0: sending LANE_FLUSH_REQ on VCD 96
<snip>
*Mar 22 02:32:46.633: LEC ATM2/0/0: received LANE FLUSH RSP on VCD 95
```
The result of the LE\_ARP process is saved and can be checked:

Gambrinus#sh lane le-arp Active le-arp entries: 1 Hardware Addr ATM Address VCD Interface 00e0.b012.17ff 47.009181000000006047508401.000000000001.01 100 ATM2/0/0

If we check the ARP table on the source IP station, we can see that the right MAC address was taken in account.

```
<snip>
Gambrinus#sh arp
Protocol Address Age (min) Hardware Addr Type Interface<br>Internet 10.200.10.62 20 00e0.b012.17ff ARPA ATM2/0/0
Internet 10.200.10.62 20 00e0.b012.17ff ARPA ATM2/0/0
<snip>
```
And, most interesting, the output of **show lane client** has changed. You can see that there is a new VCC and that traffic is flowing on it. It remains up as long as there is traffic over it. The default timeout is 300 seconds without activity.

```
Gambrinus#sh lane client
LE Client ATM2/0/0 ELAN name: default Admin: up State: operational
Client ID: 2 LEC up for 13 minutes 15 seconds 
ELAN ID: 1
Join Attempt: 10 
Last Fail Reason: Control Direct VC being released
HW Address: 0060.4750.8402 Type: ethernet Max Frame Size: 1516 
ATM Address: 47.009181000000006047508401.006047508402.00
 VCD rxFrames txFrames Type ATM Address
```
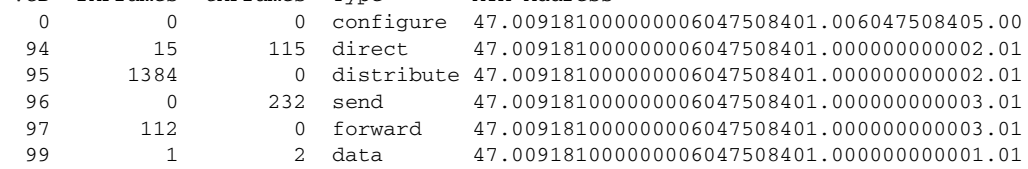

### **Additional Commands**

The following show commands are the most useful for troubleshooting LANE.

- **•** show lane
- **•** show lane client
- **•** show lane server
- **•** show lane config
- **•** show lane default
- **•** show atm ilmi-status

## **Before Calling Cisco Systems' TAC Team**

Before calling the Cisco Systems Technical Assistance Center (TAC), make sure that you have read through this chapter and completed the actions suggested for your system's problem.

Additionally, do the following and document the results so that we can better assist you:

- If the problem is that a LANE Client cannot reach the "UP, operational" state (that is, the LANE Client is down or cannot join the ELAN), locate which service (LES, LECS, BUS) is preventing the LEC to go up.
- **•** Create a map of your network clearly indicating the location of the LECS/LES/BUS.
- **•** Take the output of **show lane** on every key device. That is where the active LECS/LES/BUS elements are and where the LANE Clients giving problems are.
- **•** If you are using a VP tunnel to a remote site, provide the contract details for this VP.

# **Additional Sources of Information**

- **•** *Cisco LAN Switching (CCIE Professional Development)*, Cisco Press
- **•** www.cisco.com/tac (check the ATM section in the Technology Home Page)
- **•** www.atmforum.com/ (includes a lot of standards that can be downloaded for free)
- **•** www.techfest.com/networking
- **•** www.protocols.com/
- **•** cell-relay.indiana.edu/
- **•** news:comp.dcom/cell-relay (archived in http:// cell-relay.indiana.edu/)